# Zadání soutěžních úloh Kategorie kancelářské aplikace Soutěž v programování – 30. ročník Celostátní kolo 2015/2016

Letos probíhal první ročník korespondenčního semináře z informatiky KOSIN pro žáky základních škol. Celkem žáci řešili 8 úloh, za každou úlohu bylo možné získat maximálně 6 bodů. Úspěšnými řešiteli se stali všichni, kdo získali alespoň 50 % z celkových bodů. Všichni účastníci, kteří získali alespoň 2/3 z celkových bodů a neměli žádnou úlohu hodnocenu 0 body, budou pozváni na letní soustředění v červenci 2016. K dispozici máte výsledkovou listinu s bodovým hodnocením, seznam účastníků s kontaktními údaji a informace ze života významných informatiků, kterým se bude soustředění také věnovat. Potřebná data naleznete na odkazu<https://soutez.github.io/office/office.zip> **Všechny vytvořené soubory uložte na disk D: do složky, jejíž jméno bude vaše startovní číslo.**

# **Tabulkový procesor**

# **Otevřete soubor kosin-2016.xls**. **Začněte na listu body.**

- 1. Pomocí vzorců vyplňte 4 sloupce vpravo, tj. sloupce *celkem*, *pořadí*, *úspěšný* a *postup*.
	- a) 1. sloupec bude obsahovat celkový počet bodů účastníků.
	- b) 2. sloupec bude obsahovat výsledné pořadí účastníků.
	- c) 3. sloupec bude obsahovat informaci ano/ne, zda byl účastník úspěšným řešitelem nebo ne.

d) 4. sloupec bude u účastníků zvaných na letní soustředění obsahovat poznámku "postupuje", u ostatních účastníků žádný text uveden nebude.

- 2. Tabulku libovolně upravte, zvýrazněte záhlaví, doplňte ohraničení buněk.
- 3. Tabulku seřaďte podle počtu dosažených bodů celkem sestupně.
- 4. Zajistěte, aby do sloupců s bodováním bylo možné vložit pouze správné odpovídající hodnoty, tj. čísla od 0 do 6. Půlené body se neudělují.
- 5. Pomocí podmíněného formátování zvýrazněte žlutou barvou výplně účastníky s křestním jménem Jan nebo Jana.
- 6. Pod tabulku vložte funkce pro výpočet
	- a) součtů dosažených bodů
	- b) průměrů dosažených bodů
	- c) počtu všech řešitelů
	- d) počtu úspěšných řešitelů
	- e) počtu účastníků postupujících na letní soustředění
- 7. Vytvořte sloupcový graf porovnávající průměrné hodnocení jednotlivých úloh.

### **Pokračujte na listu kontakty.**

- 8. Ze souboru **kontakty.txt** importujte kontakty žáků. Pokud se vám tento import nepodaří, vložte sem obsah souboru **kontakty2.xls**.
- 9. Z údajů vytvořte tabulku, jednoduše libovolně orámujte. Datum narození převeďte na dlouhý tvar, tj. bude obsahovat název měsíců slovně a nezkrácený rok.
- 10. Pomocí vzorců nebo funkcí vložte informace do nového sloupce *věk*. Jedná se o věk účastníků k dnešnímu dni, který pomocí funkce zaokrouhlete dolů na celé roky.
- 11. Pomocí vzorců nebo funkcí vložte informace do nového sloupce *narozeniny v červenci*. Jedná se o informaci typu ano/ne o tom, zda se řešitel narodil v červenci nebo ne. Červencoví oslavenci totiž na soustředění dostanou malý dárek a pro všechny bude dort.
- 12. Do nového sloupce doplňte pomocí vzorce nebo funkce informaci o postupu na soustředění (ze sloupce *postup*), s využitím údajů na listu **body**. (Vyhledat je můžete podle příjmení žáků.)
- 13. Pomocí podmíněného formátování zvýrazněte zelenou barvou výplně buňky účastníky soustředění, kteří mají narozeniny v červenci a současně postupují na soustředění.
- 14. Do nového sloupce sestavte zkratky soutěžících. Budou je tvořit první dvě písmena ze jména a první tři písmena z příjmení (např. Marek Tesařík: MATES). Zobrazte je pomocí velkých písmen.
- 15. Zjistěte pomocí funkcí, zda mají někteří dva žáci narozeniny ve stejný den. Můžete použít pomocné buňky, sloupce a zvolit jakýkoliv postup. Pokud ano, vepište (pomocí funkce) do buňky pod sloupec s daty narození text "narozeniny ve stejný den".

# **Vložte nový list a pojmenujte jej kosin.**

16. Zkopírujte na něj seznam postupujících žáků a tří náhradníků s nejvyšším počtem bodů, kteří nesplnili kritérium pro postup. Zajistěte ale, aby se v buňkách objevovaly pouze hodnoty, nikoli vzorce. Odstraňte sloupce *pořadí* a *úspěšný*. Tento seznam uložte ve formátu PDF pod názvem **startovní číslo\_kosin-soustredeni-2016**. Celý sešit uložte jako **startovní číslo\_kosin-2016.**

### **Textový procesor**

- 17. Vložte do nového dokumentu přehledy života a díla pěti významných informatiků, kterým se bude seminář také věnovat. Najdete je uložené v jednotlivých souborech ve složce **Office**. Zformátujte je podle následujícího popisu a předlohy, která přibližuje zpracování textu o jedné osobnosti *(předloha vložena na konci zadání).*
- 18. Informace o jednotlivých osobnostech budou vždy začínat na nové stránce, nadpisem bude jméno a příjmení. K jednotlivým textům vložte obrázky informatiků. Zajistěte, aby byly všechny zobrazeny jako černobílé, o šířce 4,3 cm, na pozici nahoře pod nadpisem, a byly obtékány textem. Pod obrázek vložte popisek obrázku, který bude obsahovat číslo obrázku a jméno osobnosti. Za závěr celého dokumentu vygenerujte seznam obrázků.
- 19. Na konci jednotlivých textů bude zdroj informací, zapsaný podle pravidel pro tvorbu citace a bude obsahovat funkční internetový odkaz. Můžete využít generátor citací na Internetu.
- 20. Pro běžný text odstavce vytvořte styl *info*: font Calibri (nebo jiný bezpatkový font), velikost 12, zarovnání do bloku, řádkování 1,2. Mezera za odstavcem 10 bodů, před odstavcem 0 bodů. Použijte na běžné odstavce v dokumentu. Nadpisy zformátujte podle vlastní úvahy.
- 21. Nastavte okraje stránky: levý, pravý: 2,5 cm; horní 2 cm; dolní 3 cm.
- 22. Pomocí prostředků editoru vytvořte na vhodném místě v textu von Neumannovo schéma.

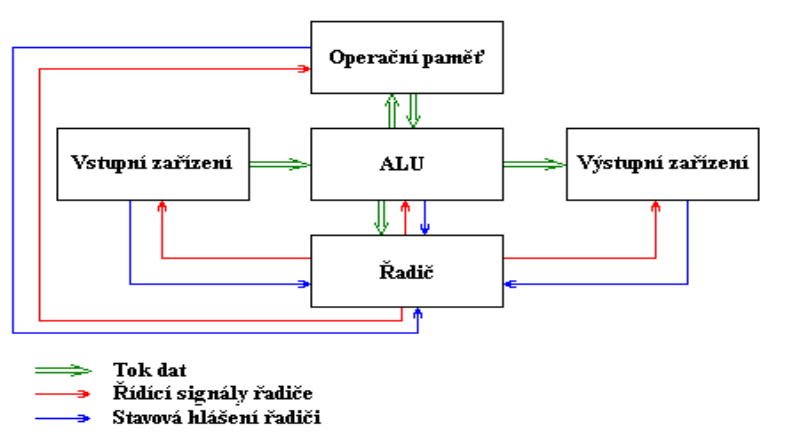

- 23. Do životopisu Kurta Gödela vložte k větě "Neměla žádné vědeck[é zájmy,](http://d.vvbox.cz/vv_show_url.php?idk=90583&idc=2142265&ids=7361&idp=87065&url=http%3A%2F%2Fwww.petrikbrokers.cz%2F) ale svého nevšedního partnera uctívala a ochraňovala." poznámku pod čarou. Najdete ji v souboru *poznamka.txt*.
- 24. Podle vzoru *(tabulka vložena na konci zadání)* zformátujte přehledovou tabulku života Edsgera Dijkstry.
- 25. Vytvořte titulní stranu podle svých představ, použijte některou z šablon. Bude obsahovat také vaše jméno, datum vypracování dokumentu a počet znaků v textu. Do dokumentu přidejte další stránku (bude to druhá strana dokumentu) a vložte na ni automatický obsah.
- 26. Stránky v zápatí očíslujte. Titulní stranu a stránku s obsahem ponechejte bez očíslování.
- 27. Do záhlaví stránek vložte jméno osobnosti. Tedy v záhlaví bude vždy jméno osobnosti, o níž se na stránce píše.
- 28. V celém dokumentu zajistěte skrytí označení neznámých slov (pod slovy se nebudou zobrazovat červené nebo zelené vlnovky).
- 29. Zajistěte také, aby jednopísmenné předložky a spojky nezůstávaly na koncích řádků.
- 30. Vytvořte přehledový graf života pěti osobností podle vzoru a vložte ho na samostatnou stránku v dokumentu. Nadpis na stránce bude: Životopisná data.

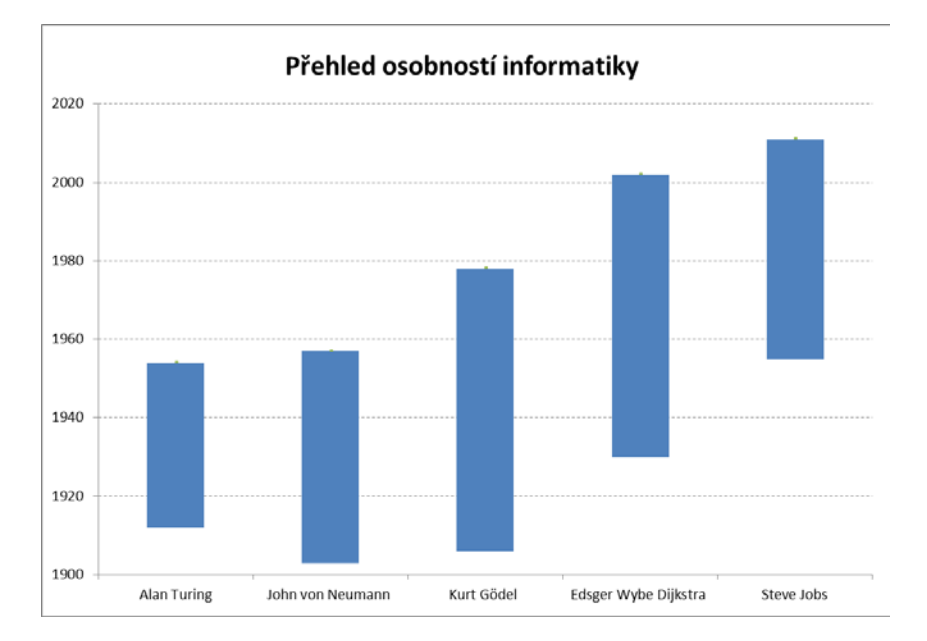

### Soubor uložte pod názvem **startovní číslo\_vyznamne-osobnosti.**

- 31. Vytvořte pro sebe diplom za účast na korespondenčním semináři KOSIN. Zvolte formát A4, orientace je libovolná. Bude obsahovat nadpis, klipart nebo jiný grafický prvek a další údaje, které obvykle diplom obsahuje. Vložte také razítko semináře, naleznete v souboru *razitko.jpg.* Doplňte podpisem organizátora *Ing. Jana Blatného*, který si vytvoříte sami. Diplom uložte pod jménem **startovní číslo**\_**diplom-sablona.**
- 32. Pomocí hromadné korespondence vytvořte z předchozího souboru diplomy pro všechny účastníky semináře. Budou obsahovat jméno, příjmení a datum narození účastníků. Využijte údaje ze souboru **kosin-2016.xls**. Sloučený dokument uložte ve formátu **PDF** pod jménem **startovní číslo\_diplom-kosin.**

#### Vzor pro úkol 17. Vzor zpracování textu jedné osobnosti.

Alan Turing

# **Alan Turing**

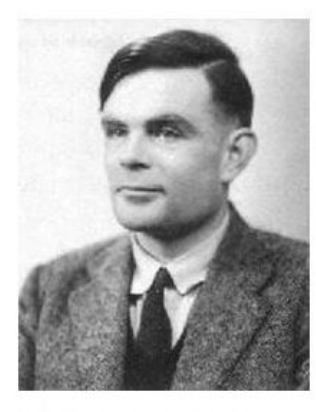

**Obrázek 1 Alan Turing** 

Dětství Alana Mathisona Turinga nebylo snadné. Rodiče záhy se po jeho narození v roce 1912 vrátili z Anglie do Indie (kde se předtím poznali), ale svého syna zanechali v péči chův a přátel v Londýně. Že by Alan v dětství vykazoval známky geniality, na to si nikdo z pamětníků nevzpomíná. Byl průměrným žákem. Jediné, co poutalo jeho zájem, byly šachy. Později se mu jistá snaživost nedá upřít, o čemž svědčí příhoda z jeho 14 let, kdy se dostal na střední školu v Sherborne. Protože v den, kdy tam měl nastoupit, se konala generální stávka dopravců, rozhodl se, že do školy

pojede ze Southamptonu na kole. Na tom by nebylo nic zvláštního, kdyby vzdálenost nečinila 100 km. O jeho výkonu se

pak psalo i v místních novinách.

Škola v Sherborne mladého Turinga zklamala. Byl neohrabaný a často se stával terčem posměchu. Jediné, co ho zajímalo, byly přírodní vědy. Na škole se ovšem seznámil s Christopherem Morcomem, s nímž uzavřel přátelství. Společně diskutovali o vědeckých novinkách a prováděli vlastní pokusy. Když v roce 1930 Morcom zemřel, byla to pro Turinga rána, z níž se těžko vzpamatovával. Po ztrátě přítele se rozhodl plně věnovat vědě.

Vzor pro úkol 24. Přehledová tabulka života Edsgera Dijkstry.

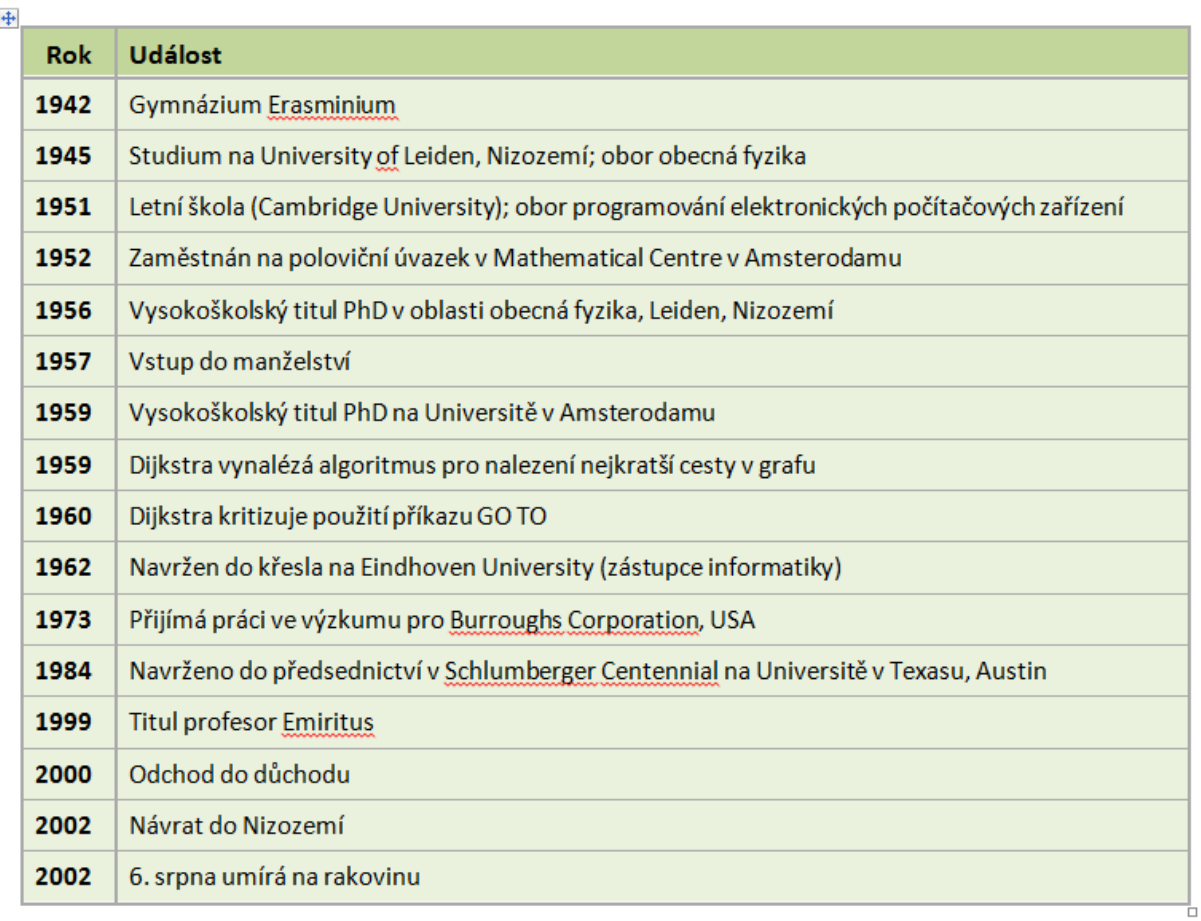